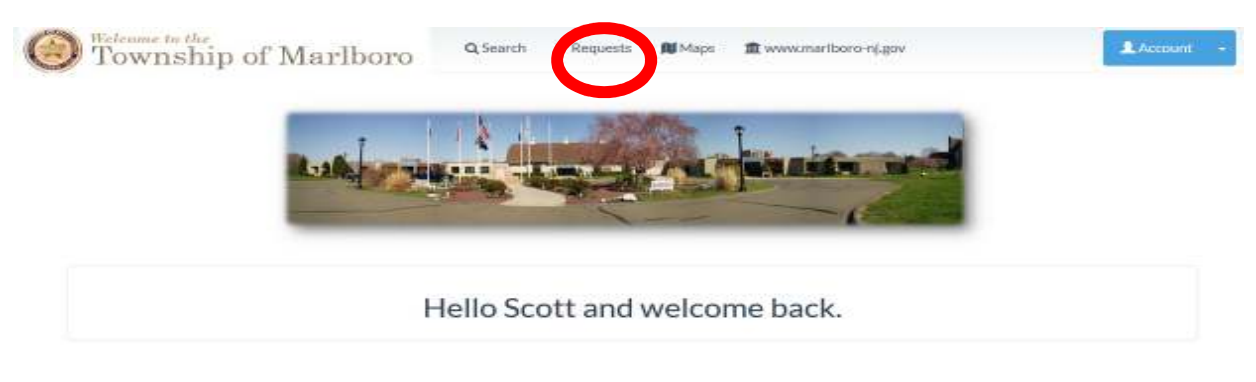

Home Terms of Service Privacy, News  $9.12$ C 2016 Spatial Data Logic Inc. All Rights Ibeserved.

## 1) At the top of the page, choose Requests

## Mariboro lownship | Online Requests

ble online. Une the keyword search or the fitter to help locate the action you would like to take. You may peed to contact a town official The rent directly if you do not see the option you are looking for.

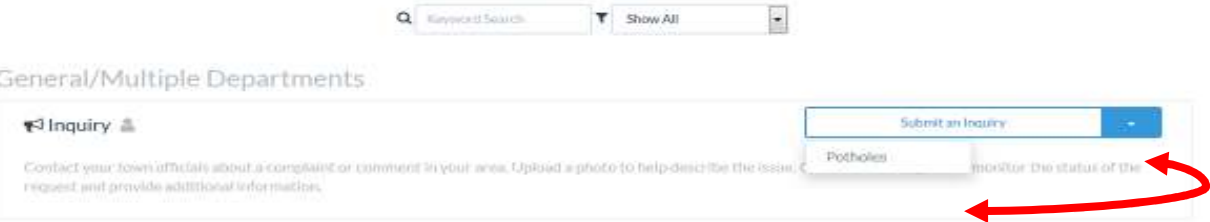

2) From the "Submit an Inquiry" dropdown menu, choose Potholes selection and follow the prompts!

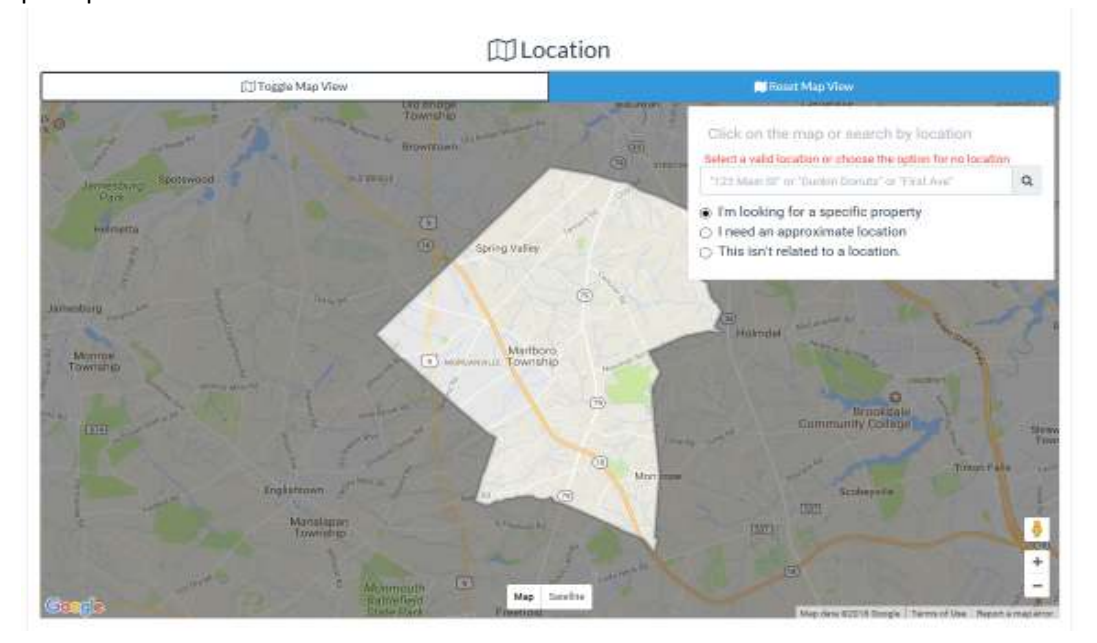

3) During the submission process, the map view above will be available. The search box can be used to find a location on the map. If possible, select the property closest to the location of the pothole